## Want to opt out of the SchoolMessenger phone calls now that text messages are being sent?

1. Go to go.schoolmessenger.com or download the SchoolMessenger app from the Apple Store or Google Play Store.

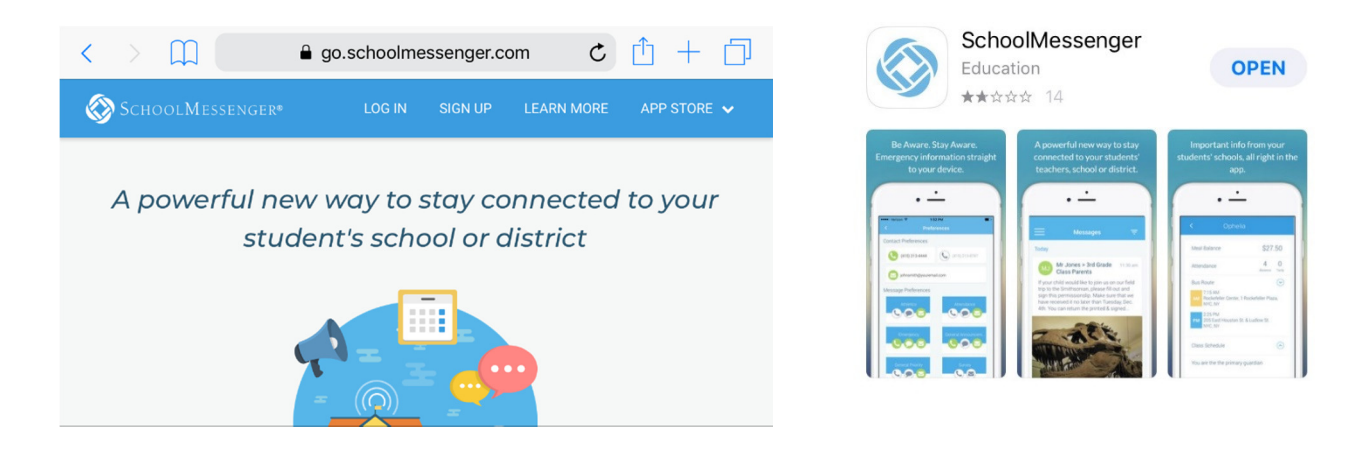

- 2. Sign up for an account MUST USE THE SAME EMAIL ADDRESS THAT YOU USE TO ACCESS TEACHEREASE.com If you do not remember what the email address is please call the office at your child's school.
- 3. School messenger will send a confirmation email to you that you must log into your email and click on the link to activate your account.
- 4. Log into SchoolMessenger with the email address and password you just created.
- 5. Fill out your name and choose parent as a role.
- 6. For the phone numbers that you wish to only receive text messages please select No, call me for emergencies only. Most of our messages are sent as a general message, and this will send text messages only if you have signed up.
- 7. You can always select preferences and manage how and what numbers we send messages to you. (We do not use the attendance or survey features).